<span id="page-0-0"></span>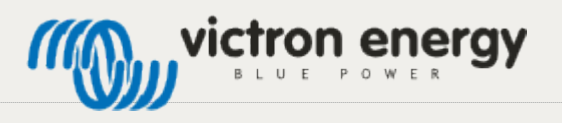

Search

[Recent Changes](https://www.victronenergy.com/live/battery_compatibility:pylontech_phantom?do=recent) [Media Manager](https://www.victronenergy.com/live/battery_compatibility:pylontech_phantom?do=media&ns=battery_compatibility) [Sitemap](https://www.victronenergy.com/live/battery_compatibility:pylontech_phantom?do=index)

You are here: [Welcome to Victron Live](https://www.victronenergy.com/live/start) » [Battery Compatibility](https://www.victronenergy.com/live/battery_compatibility:start) » **[Victron & Pylontech US2000B and Phantom-S](#page-0-0)**

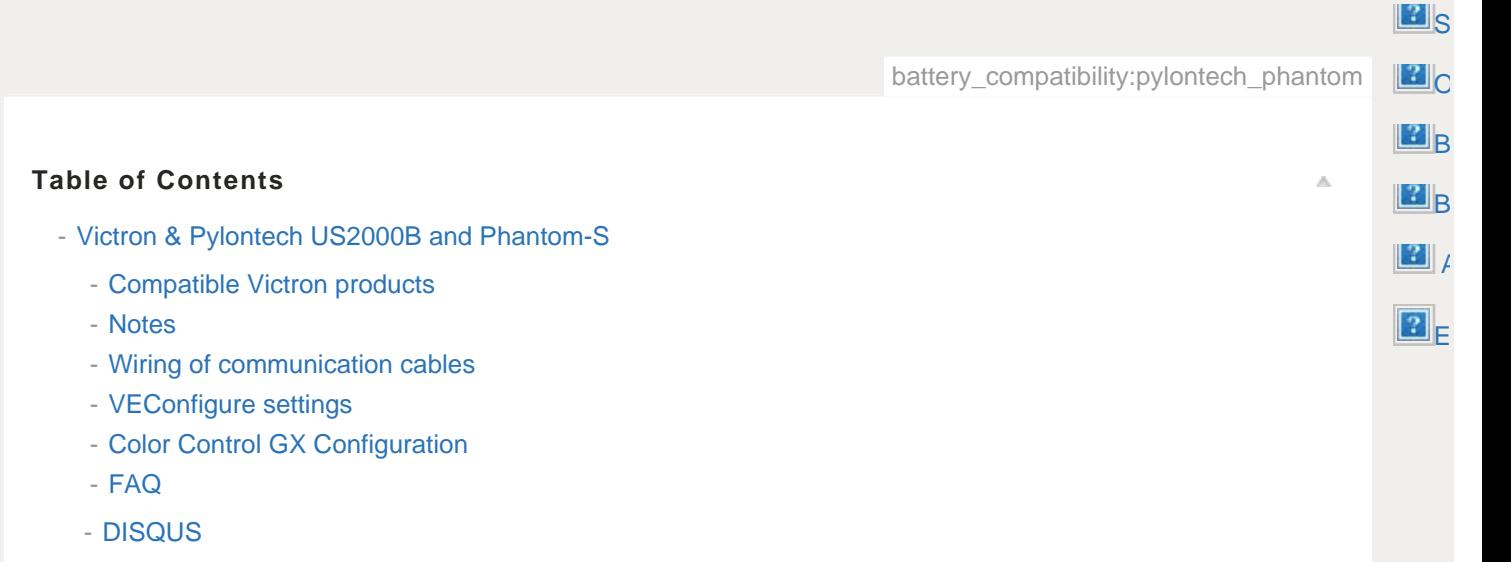

# <span id="page-0-1"></span>Victron & Pylontech US2000B and Phantom-S

## <span id="page-0-2"></span>Compatible Victron products

All 48V Multis and Quattros. And always a [Color Control GX](https://www.victronenergy.com/panel-systems-remote-monitoring/color-control) is necessary in the system, since that has the canbus port which is used for the (required!) communication between the Pylontech battery and the Victron system.

#### <span id="page-0-3"></span>**Notes**

- **PylonTech batteries can only be used in a [Victron ESS installation](https://www.victronenergy.com/live/assistants:ess-assistant): an installation that uses** the ESS Assistant.
- Derating, based on the dynamic Pylontech charge- and discharge limits:
	- **Minimum CCGX version is v2.00**
	- The derating mechanism is not precise. In other words, do not expect a discharge limit of 30A to result in a precise discharge of 30A.
	- Actual charge- and discharge limits are visible in the Parameters page. See screenshot below.

## <span id="page-0-4"></span>Wiring of communication cables

A special RJ-45 cable is necessary to connect the Pylontech to the CCGX. Pinout:

Victron & Pylontech US2000B and Phantom-S [Victron Energy]

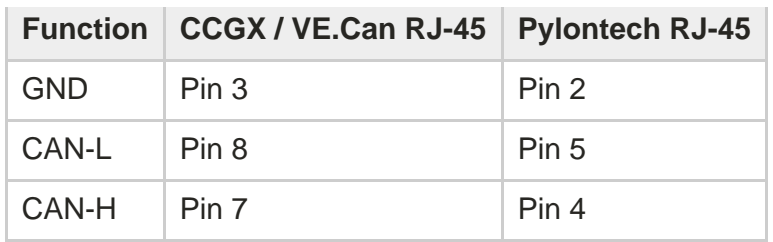

Plug the CCGX side of that cable into one of the VE.Can sockets on the back of the CCGX. Plug the other end into the battery.

Then, plug a [VE.Can terminator](https://www.victronenergy.com/accessories/ve-can-rj45-terminator) in the other VE.Can socket on the CCGX. Two VE.Can terminators are included with the package of the CCGX as an accessory, only one is used. Keep the other one as a spare.

Without properly connecting this cable, the battery will stop charging/discharging after 10 minutes. Also, the battery will not show up on the display of the CCGX.

#### Multiple batteries

Chain the batteries using the RJ-45 cable supplied by Pylontech using the link ports on the battery:

The system auto configures itself: no software changes necessary.

The battery with the empty link port 0 is the master battery. Connect the master battery to the CCGX.

#### (2) The one with emptyLink Port 0 is the Master Battery Module, others are slaves:

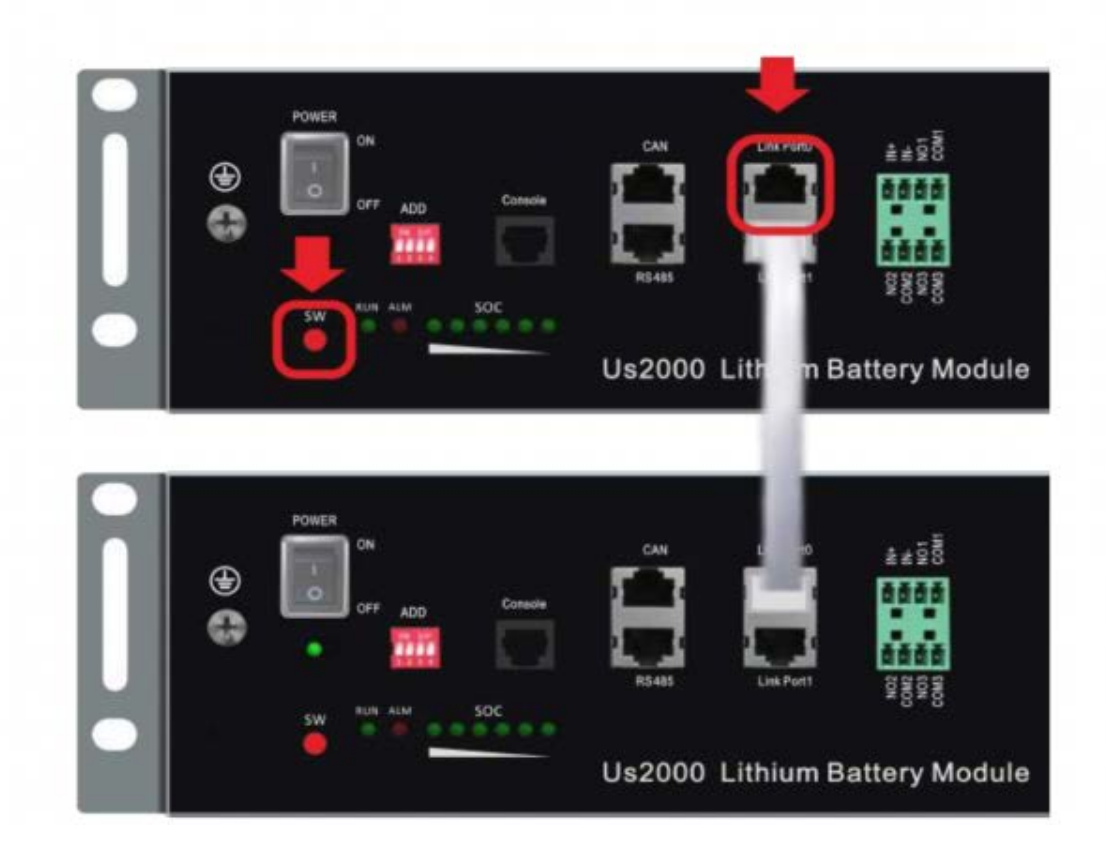

## <span id="page-1-0"></span>VEConfigure settings

Victron & Pylontech US2000B and Phantom-S [Victron Energy]

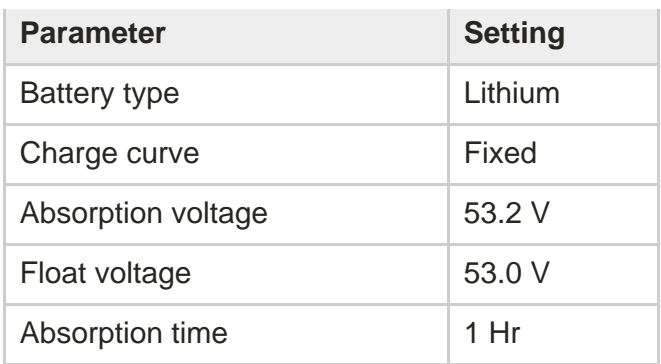

Note: make sure to double check the float voltage after completing Assistants, and if necessary set it back to 53.0 V.

#### ESS Assistant

Select the fourth battery type:

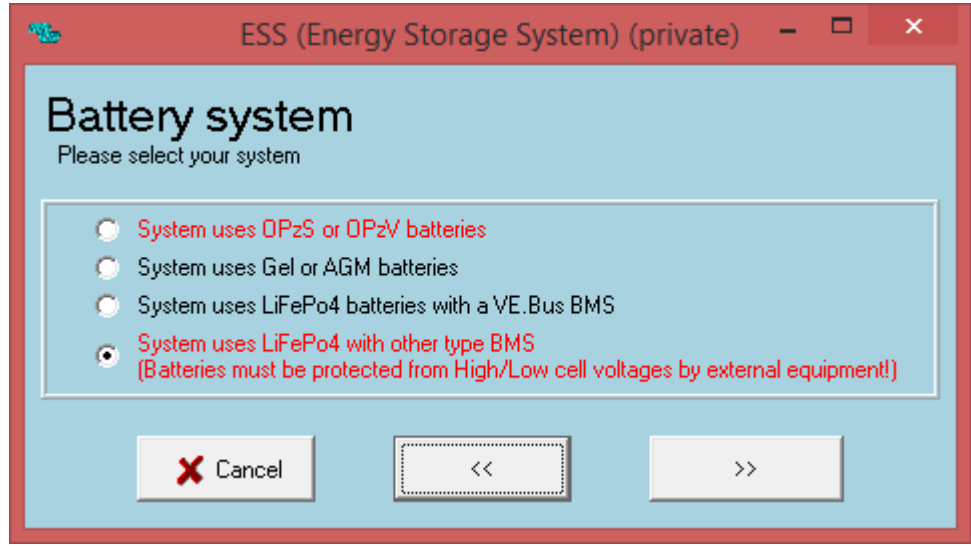

Dynamic cut-off values: 47.3V at 0A, 47.2V at 12A, 47.1V at 35A and 47.0V at 100A.

Restart offset: do not change

## <span id="page-2-0"></span>Color Control GX Configuration

- Enable the CAN-bus BMS Service in the CCGX. Menu path: *Settings → Services → CAN-bus BMS*. Note that this changes the function of a VE.Can port: it is not possible to connect both VE.Can products and an Pylontech battery together.
- After properly wiring and setting up, the Pylontech will be visible as a battery in the device list

<span id="page-3-2"></span>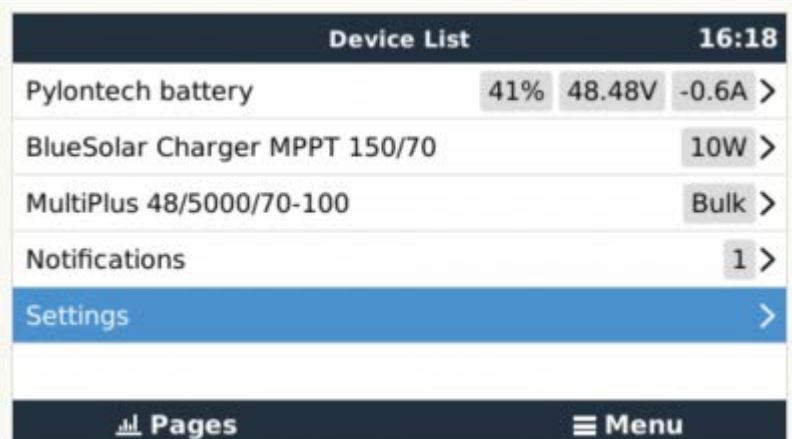

(if you have multiple batteries a single entry will show up, which represents all batteries).

**The parameters option within the battery page shows the actual battery charge and** discharge limits:

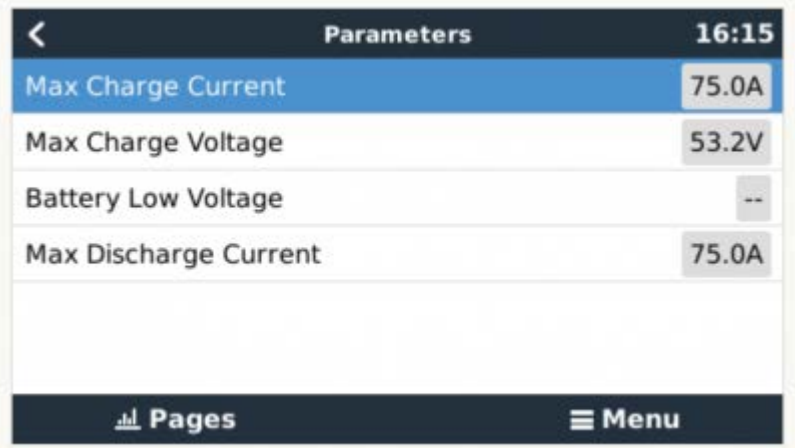

## <span id="page-3-0"></span>FAQ

**The maximum charge and discharge current is limited to 25A, but the data sheet tells me the maximum is 100A**.

The maximum current is limited to keep the battery healthy and reach the 10 year guarantee.

#### **After charging the battery the charge current often changes between 0A and 25A**.

This is caused by cell balancing inside the battery. This happens with new batteries and after a deep discharge.

## <span id="page-3-1"></span>**DISQUS**

battery\_compatibility/pylontech\_phantom.txt · Last modified: 2016-12-27 16:39 by mvader

DONATE PHP POWERED WS HTMLS W3Closs